# $\overline{1}(\overline{1})$

# **Produktinformation Etagenrufgenerator FIS1100**

# **Sicherheitshinweise**

#### **WARNUNG!**

- Für Arbeiten an Anlagen mit Netzanschluss 230 V Wechselspannung sind die Sicherheitsforderungen nach DIN VDE 0100 zu beachten.
- Das Gerät darf nur durch Elektrofachpersonal installiert und in Betrieb genommen werden!
- Der Etagenrufgenerator und Anschlussdrähte dürfen nicht zusammen mit 230 V führenden Leitungen und Geräten in UP-Dosen o. ä. montiert werden.

# **Lieferumfang**

- 1 x FIS1100-0600
- 1 x Schraubendreher
- 1 x Produktinformation

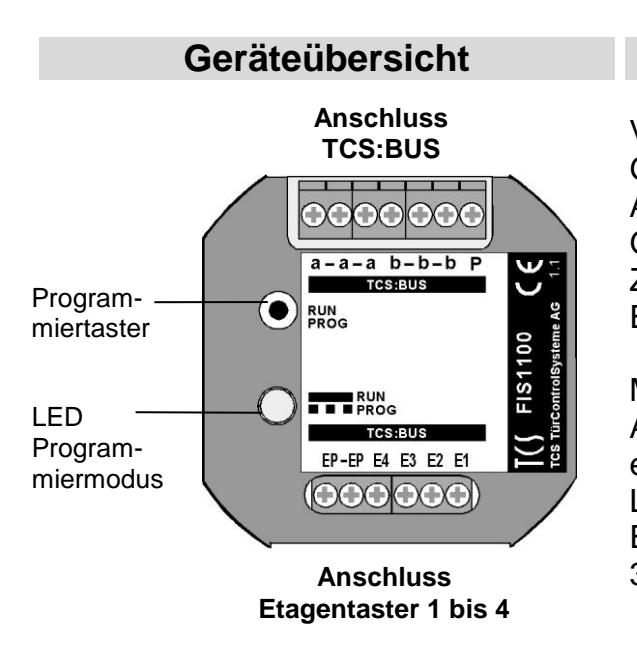

# **Technische Daten**

Versorgungsspannung:  $+24$  V  $\pm$  8 % Gehäuse: Kunststoff Abmessung (in mm): 52 x 52 x 23 Gewicht 30 g Zuläss. Einsatz-Temperatur: -20 °C ... +50 °C Eingangsstrom:  $I(a) = 0.4 \text{ mA}$ ,  $I(P) = 5$  mA Max. Eingangsstrom: I(Pmax) = 12 mA Anschluss Schraubklemmen: 0,4 ... 0,8 mm empfohlene Absetzlänge: 5 ... 6 mm Länge Anschluss Etagentaster: < 20 m 3-Drahtbetrieb erforderlich!

# **Verwendung**

- Der FIS1100 ist ein Etagenrufgenerator für den Anschluss von 4 Etagentastern. Damit können Innenstationen (außer Video-Innenstationen VME30) gerufen und Steuer- und Schaltfunktionen ausgeführt werden.
- Er ist zur Umrüstung von Klingelanlagen auf TCS:BUS-Anlagen vorgesehen. Es ist möglich, den Etagenrufgenerator in ein vorhandenes Klingeltableau einzubauen und somit das Tableau busfähig zu machen.
- Der FIS1100 ist für den Einbau in einer UP-Dose oder im Unterputzkasten des Klingeltableaus geeignet.

#### **Kurzbeschreibung**

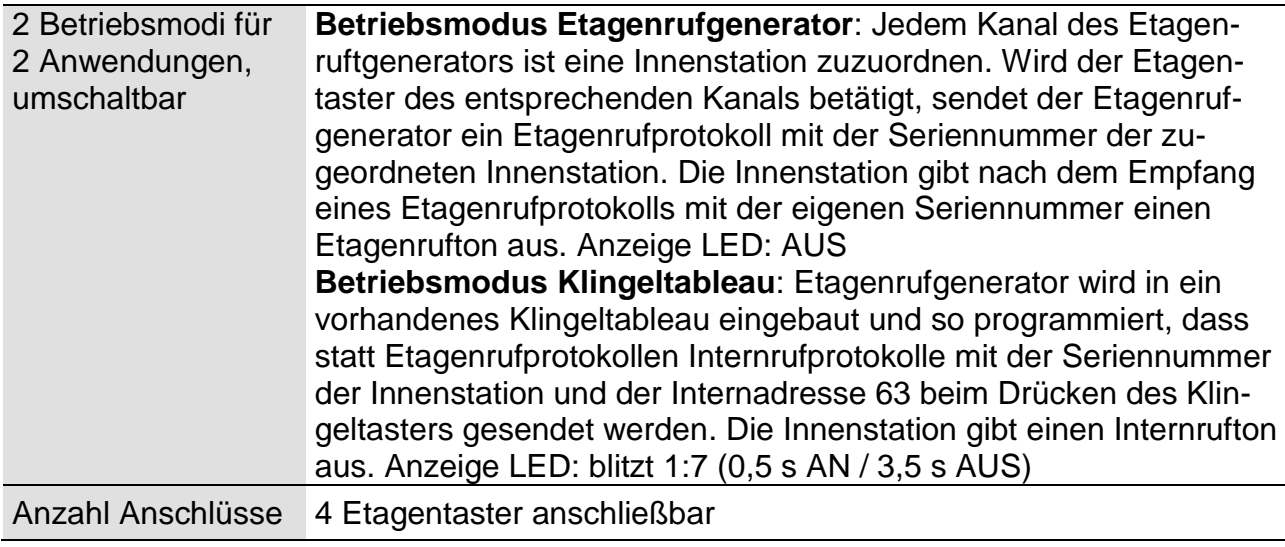

#### *Zusatz-Funktionen*

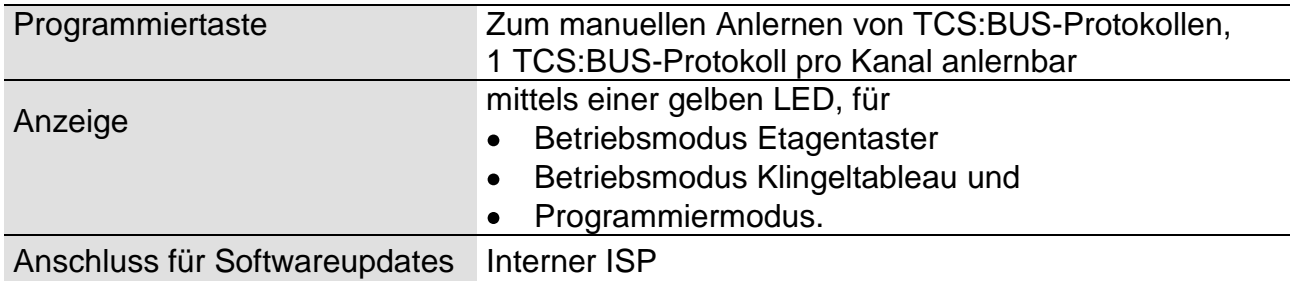

# **Installation**

#### *Leitungsquerschnitte für Anschlussleitungen*

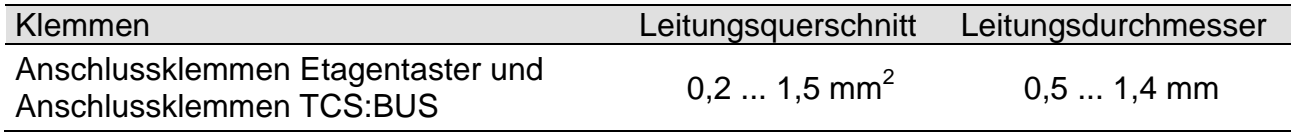

TCS TürControlSysteme AG, TCS Hotline Deutschland: 0 41 94/ 9 88 11 88 Technische Änderungen vorbehalten. FAX: 0 41 94/ 9 88 129 www.tcs-germany.de PI\_FIS1100\_Art0030949\_1v1.docx mi

#### *Anschlussschema*

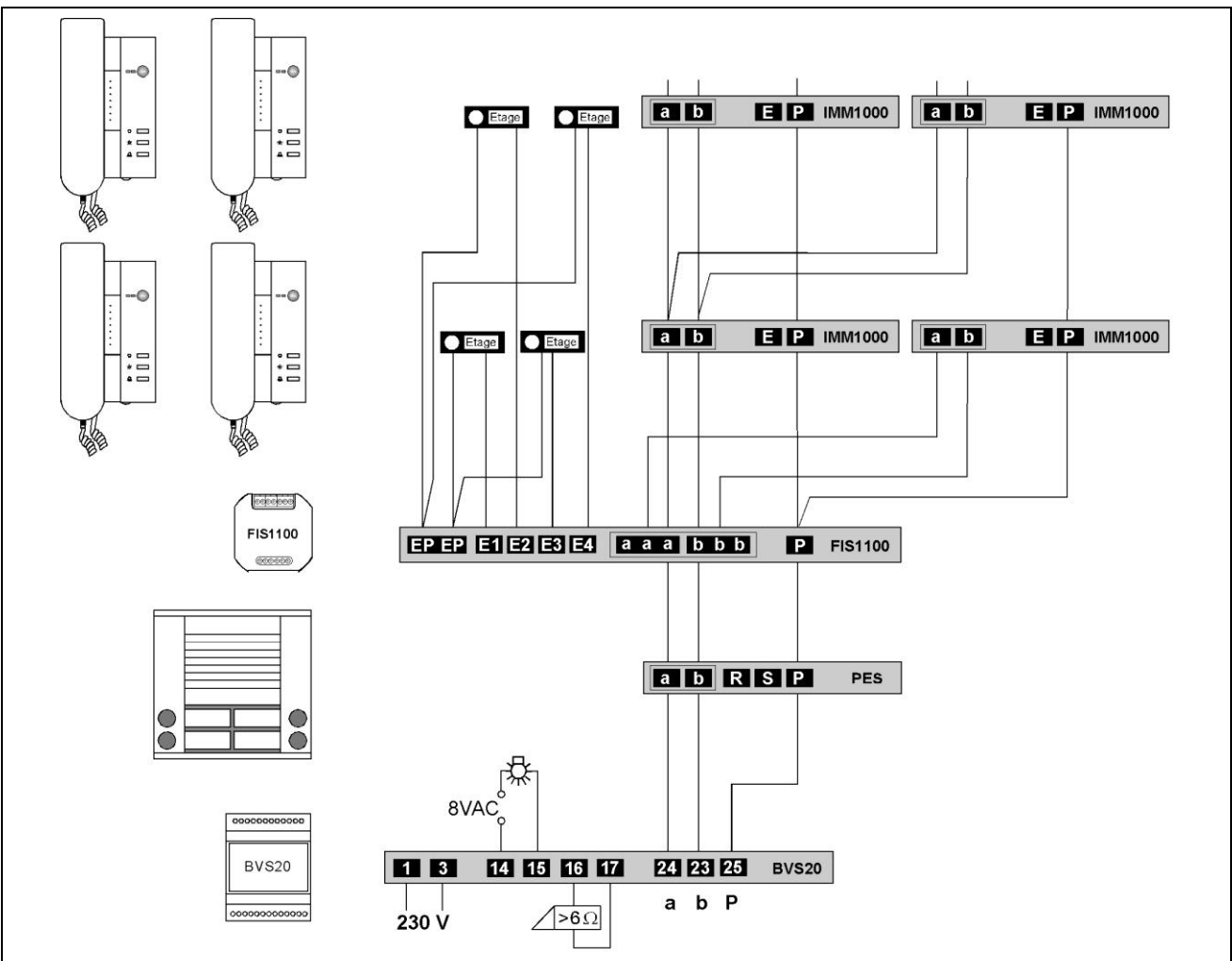

# **Programmierung**

#### *Zuordnen eines Etagentasters zur Innenstation*

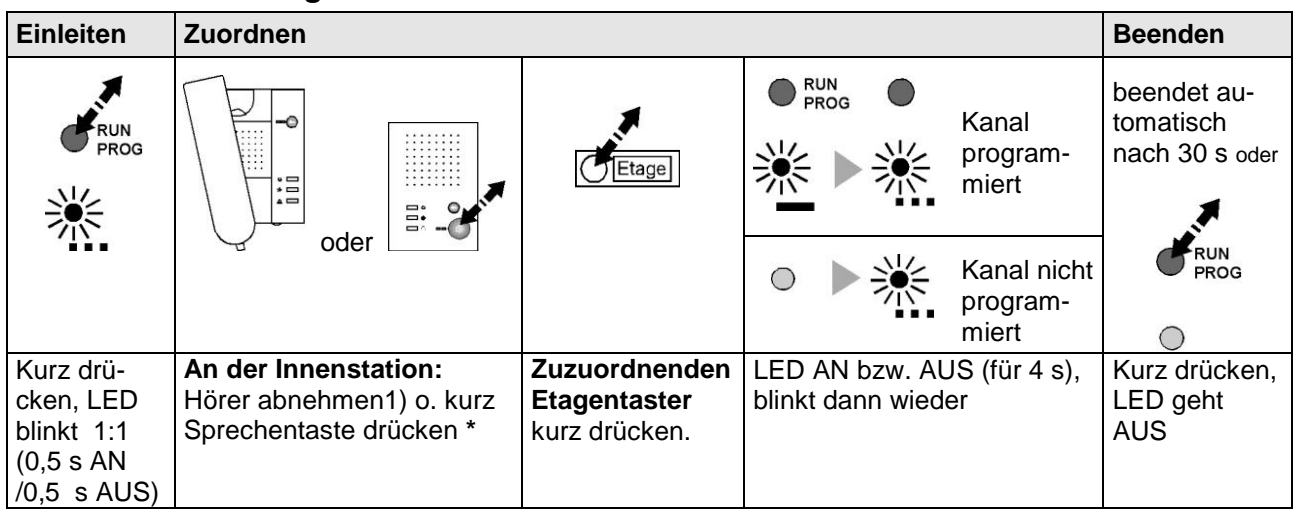

*\* oder: Mit TCSK01 einen Internruf mit der Seriennummer der Innenstation und der Internadresse 63 auslösen. 1) Video-Innenstationen VME30 können nicht zu*

# *Betriebsmodus umschalten (wechselweise)*

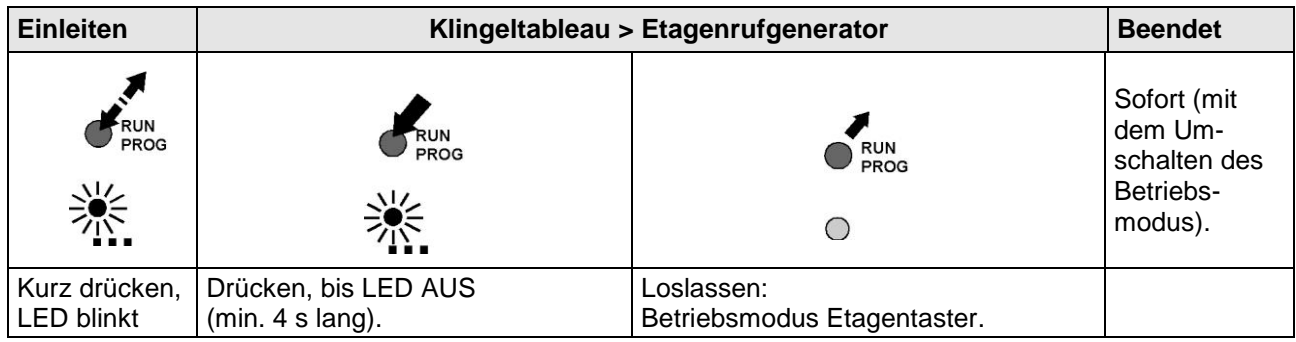

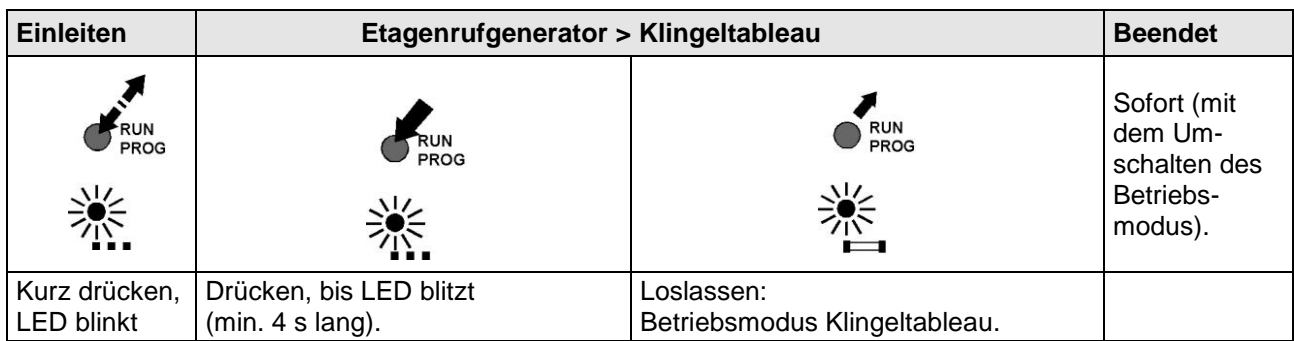

#### *Werkseinstellung laden*

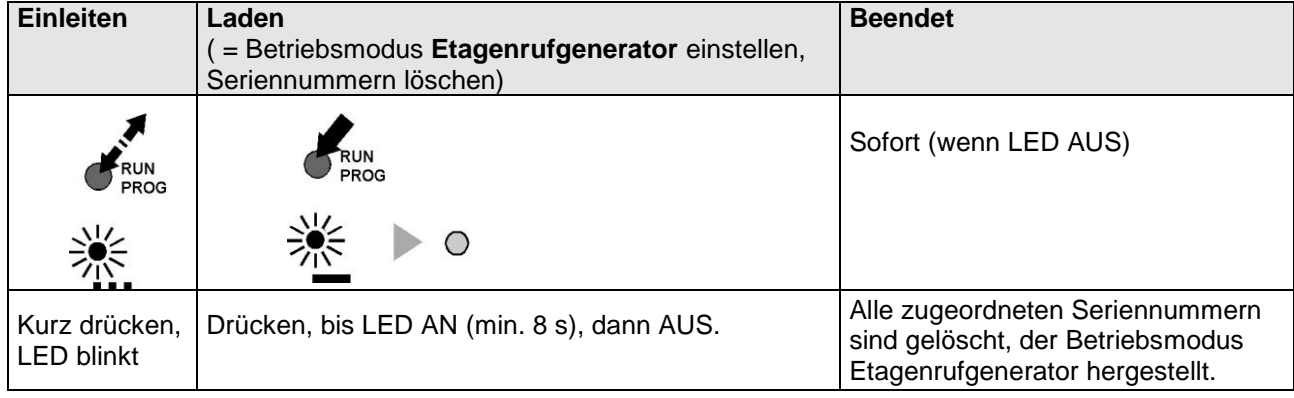

#### *Programmiersperre setzen*

Mittels Gerätekonfigurator configo™ kann eine Programmiersperre gesetzt werden.

#### **Service**

# Fragen richten Sie bitte an unsere **TCS HOTLINE 04194/ 9 88 11 88**

**Hauptsitz**

TCS TürControlSysteme AG, Geschwister-Scholl-Str. 7, 39307 Genthin Tel.: 03933/879910, FAX: 03933/879911 www.tcs-germany.de